## [Cómo funciona el PI, paso a pas](https://www.ujaen.es/servicios/biblio/servicios/prestamo/prestamo-interbibliotecario/como-funciona-el-pi-paso-paso)o

Cualquier miembro de la Comunidad Universitaria de la Ujapuede solicitar a través del Servicio de Préstamo Interbibliotecario documentos que no se encuentren en los fondos de la Biblioteca, pelesto que servicio no es gratuito

## Antes de hacer la solicitud hágase las siguientes preguntas:

1. ¿Se puede conseguir el documento en la biblioteca? buscar en:

[Catálogo](http://avalos.ujaen.es) | [Revistas](http://sd6tr7ck8b.search.serialssolutions.com)y [recursos electrónicos de la B](https://www.ujaen.es/servicios/biblio/node/9550)[uja](https://www.ujaen.es/servicios/biblio/node/12678) rést[a](http://avalos.ujaen.es/acquire*spi)mo Cbua [Sugiera una comp](http://avalos.ujaen.es/acquire*spi)ra

[2. ¿Cuánto dinero cuesta el préstamo interbibliotecario](https://www.ujaen.es/servicios/biblio/node/15053#tarifas)?

Si es una reproducción entre 0 y 10,50 € Si es un préstamo entre 8 y 25 €

[3. ¿Cuánto tiempo tardará en recibirse el documento](https://www.ujaen.es/servicios/biblio/node/15053#plazos)?

En el 2016 el 77,53 % de las reproducciones se recibieron en 5 días El 58 % de las obras en préstamo llegaron en 10

## Sí, necesito un documento por préstamo interbibliotecario

[Alumnado](https://www.ujaen.es/servicios/biblio/node/15020#a) | [PAS](https://www.ujaen.es/servicios/biblio/node/15020#pas) [|PDI](https://www.ujaen.es/servicios/biblio/node/15020#pdi) | [Egredados y otros investigadore](https://www.ujaen.es/servicios/biblio/node/15020#a)s

0. Solicite el alta en el Servicio de PI (sólo la primera vez)

Siga estos pasos 1. Rellene el formulario de PI

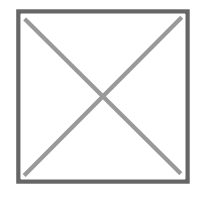

- 2. Le confirmaremos por correo electrónico que su petición ha llegado
- 3. Pasados unos días, cuando el documento esté disponible, le avisaremos
- 4. Consulte el documento
- 5. Si pidió un préstamo devuélvalo o solicite una prórroga

[|Contacto y normativ](https://www.ujaen.es/servicios/biblio/node/15033)a fumplimentar el f[o](https://www.ujaen.es/servicios/biblio/node/15020)rmulario cómo funciona el PI, paso a paradazos, tarifas, [seguimiento peticione](https://www.ujaen.es/servicios/biblio/node/15053)s

## Alumnos, egresados y otros investigadores

Cualquieralumno o alumnade la Universidad de Jaéngresado o investigadopuede solicitar a través del Servicio de Préstamo Interbibliotecario documentos que no se encuentren en los fondos de la Biblioteca.

#### [0. Solicite el alta en el Servicio de P](https://ujaen.gtbib.net/sod/poa_login.php?centro=%24UJG)I

- Tendrá que hacerlo solamente la primera vez,
- Deberá introducir sus datos personales. Es especialmente importante que indique el correo electrónico que utilice habitualmente puesto que la mayor parte de las comunicaciones se harán por esta vía. Los camp marcados con asterisco son obligatorios.
- La contraseña puede contener hasta 21 caracteres alfanuméricos y signos especiales. Puede modificar cuando desee.
- La inclusión en el servicio no es automática. Recibirá un correo electrónico con las condiciones de uso deberá aceptar también por correo electrónico. Tenga en cuenta que el formulario está activo las 24 horas del día pero recibirá contestación en ario de oficina
- Recibirá su identificador y contraseña por correo electrónico

#### [1. Rellene el formulario de P](https://ujaen.gtbib.net/sod/poa_login.php?centro=%24UJG)I

- Introduzca el identificador y contraseña que le habremos enviado, o acceda con el mismo identificador y contraseña de suuenta Tic de la Uja
- · Cumplimente el formulario con losatos básicos para identificar el documetítulo, autor, año de publicación, etc.
- Puede solicitar varidspos de documentosibros, artículos,... aunque hay algumastricciones
- No es necesario que conozca qué biblioteca posee el documento
- 2. Le confirmaremos por correo electrónico que su petición ha llegado
	- Recuerde que el formulario está activo las 24 h. los 365 días del año, pero recibirá la confirmación en nuestr[ohorario de trabaj](https://www.ujaen.es/servicios/biblio/node/15033#horario)oTambién puede consularestado de su solicituen cualquier momento desde su ficha de usuarios
	- Nos comprometemos a tramitar su petición en 4 días hábiles.

#### [3. Pasados unos día](https://www.ujaen.es/servicios/biblio/node/15053#plazos)s

- Cuando el documento esté disponible recibiráce antende pago por correo electrónico.
- · Puede abonar el importe en las oficinas de la Caja Rural de Jaén, o con su tarjeta de crédito-desde la [Administración de la UJ](http://administracionelectronica.ujaen.es/node/143)AConsulte los detalles del ago con tarjeta de crédito través de la E-Admon
- 4. Consulte el documento
	- [En Lagunillas o en Linare](https://www.ujaen.es/servicios/biblio/node/15053#lugares)según haya indicado. Podrá consultarlo fuera del edificio de la Buja o únicamente en las instalaciones de a Biblioteca, dependiendo de lo que indique la Biblioteca suministradora.
	- Si pidió una reproducción, ésta pasará a ser de su propiedad.
	- Es responsabilidad del usuario final cumplir con lo estipulado en la Ley de Propiedad Intelectual.
- 5. Si pidió un préstamo[, devuélvalo](https://www.ujaen.es/servicios/biblio/node/15053#lugares) o solicite un[a prórroga](https://www.ujaen.es/servicios/biblio/node/15053#pror)

[|Contacto y normativ](https://www.ujaen.es/servicios/biblio/node/15033)a fumplimentar el f[o](https://www.ujaen.es/servicios/biblio/node/15020)rmulario cómo funciona el PI, paso a para zos, tarifas, [seguimiento peticione](https://www.ujaen.es/servicios/biblio/node/15053)s

## PDI

El PDI podrá cargar el importe de las solicitudes de préstamo interbibliotecario que supongan un coste, al Áre Grupo de Investigación o Proyecto a los que pueda pertenecer. Únicamente podrán pagarse con fondos del departamento las peticiones de aquellos profesores que estén autorizados expresamente por el Director/a de Departamento para utilizar el servicio de PI. Periódicamente la biblioteca pedirá a los/las responsables de los centros de gasto la autorización para todo el PDI adscrito a los diferentes departamentos de la Uja. También podrá asumir el coste de forma personal.

#### [0. Solicite el alta en el Servicio de P](https://ujaen.gtbib.net/sod/poa_login.php?centro=%24UJG)I

- Todo el PDI funcionario y el laboral que haya sido contratado al inicio del curso tendrá acceso a la aplicación de Préstamo Interbibliotecario de manera automática. Simplemente atrondizario de [solicitud de documento](https://ujaen.gtbib.net/sod/poa_login.php?centro=%24UJG)dentificándose con su cuenta TIC. La utilización del servicio implica la [aceptación de las condicion](https://www.ujaen.es/servicios/biblio/sites/servicio_biblio/files/uploads/Acepto.pdf)es
- Si la contratación se ha producido con el curso académico ya iniciado, tendrá que solicitar el alta, accediendo abrmulario e identificándose con la clave de acceso y la contraseña de su cuenta TIC
- Deberá introducir sus datos personales. Es especialmente importante que indique el correo electrónico institucional puesto que la mayor parte de las comunicaciones se harán por esta vía. Indique la direcció el teléfono del despacho en la UJA. Los campos marcados con asterisco son obligatorios.
- La contraseña puede contener hasta 21 caracteres alfanuméricos y signos especiales. Puede modifical cuando desee.
- La inclusión en el servicio no es automática. Tenga en cuenta que el formulario está activo las 24 horas día pero recibirá contestación **epr**ario de oficinaSi usted se incorporó como PDI iniciado el curso académico y aún no está autorizado por su Director/a de su Departamento, además de solicitar el alta e aplicación informática Gtbib-Sod, deberá ponerse en contacto con su Director/a que podrá realizar el trámite desde la propia aplicación de Gtbib con su acceso identificado de Director/a de Departamento.

## [1. Rellene el formulario de P](https://ujaen.gtbib.net/sod/poa_login.php?centro=%24UJG)I

- Acceda con el mismo identificador y contraseña deus ata Tic de la Uja
- cumplimente el formulario con lobatos básicos para identificar el documetítulo, autor, año de publicación, etc.
- Puede solicitar variospos de documentosibros, artículos,... aunque hay algumas tricciones
- No es necesario que conozca qué biblioteca posee el documento

### 2. Le confirmaremos por correo electrónico que su petición ha llegado

- Recuerde que el formulario está activo las 24 h. los 365 días del año, pero recibirá la confirmación en nuestr[o horario de trabaj](https://www.ujaen.es/servicios/biblio/node/15033#horario)otambién puede consultarestado de su solicitush cualquier momento desde su ficha de usuario
- Nos comprometemos a tramitar su petición en 4 días hábiles

### [3. Pasados unos día](https://www.ujaen.es/servicios/biblio/node/15053#plazos)s

- Cuando el documento esté disponible recibirá un correo-e
- Si el coste de la petición lo asume el Departamento, Grupo o Proyecto de Investigación el abono se hará mediante un cargo interno y periódico que tramitará el responsable de Gestión de su Departamento.
- Si usted asume el gasto de forma personal recibirá una carta de pago por correo electrónico. Puede ab el importe en las oficinas de la Caja Rural de Jaén con los datos que le enviaremos por correo electrón Si solicitó una reproducción puede pagarla también con su tarjeta de crédito desade la istración de [la UJA.](http://administracionelectronica.ujaen.es/node/143)Consulte los detalles deago con tarjeta de crédito través de la E-Admon

### 4.Consulte el documento

- •Si solicitó un documento en préstamo podrá recogerlo agunillas o en Linares egún indicara en su solicitud. Podrá consultarlo fuera del edificio de la Buja o en ella dependiendo de lo que indique la Biblioteca suministradora.
- Si pidió una reproducción, la recibirá en PDF por correo electrónico en el 75 % de los casos o lo recoge en el buzón electrónico.
- Es responsabilidad del usuario final cumplir con lo estipulado benylale Propiedad Intelectual

#### 5. Si pidió un préstam[o, devuélvalo](https://www.ujaen.es/servicios/biblio/node/15053#lugares) o solicite un[aprórroga](https://www.ujaen.es/servicios/biblio/node/15053#pror)

# PAS

El PAS de la Universidad de Jaén puede solicitar a través del Servicio de Préstamo Interbibliotecario documentos que no se encuentren en los fondos de la Biblioteca. Como el sereicigratuito el PAS podrá cargar las peticiones a su Servicio si éstas están relacionadas con su trabajo. También podrá asumir el coste forma personal

### [0. Solicite el alta en el Servicio de P](https://ujaen.gtbib.net/sod/poa_login.php?centro=%24UJG)I

- Tendrá que hacerlo solamente la primera vez,
- Deberá introducir sus datos personales. Es especialmente importante que indique el correo electrónico que utilice habitualmente puesto que la mayor parte de las comunicaciones se harán por esta vía. Indique la dirección y el teléfono del despacho de la UJA. Los campos marcados con asterisco son obligatorios.
- La contraseña puede contener hasta 21 caracteres alfanuméricos y signos especiales. Puede modificar cuando desee.
- La inclusión en el servicio no es automática. Recibirá un correo electrónico con las condiciones de uso deberá aceptar también por correo electrónico. Tenga en cuenta que el formulario está activo las 24 ho del día pero recibirá contestación en ario de oficina
- · Si desea que su Servicio asuma el coste, además de la solicitud de alta en la aplicación informática Gt Sod, el Jefe de Servicio desde su dirección de correo electrónico de la UJA, debe enviarización presint [arroba] ujaen [punto] es (presint [at] ujaen [dot] es)
- Recibirá su identificador y contraseña por correo electrónico

### [1. Rellene el formulario de P](https://ujaen.gtbib.net/sod/poa_login.php?centro=%24UJG)I

- cumplimente el formulario con lobatos básicos para identificar el documetítulo, autor, año de publicación, etc.
- · Puede solicitar variosos de documentosibros, artículos,... aunque hay algum astricciones
- No es necesario que conozca qué biblioteca posee el documento
- 2. Le confirmaremos por correo electrónico que su petición ha llegado
	- Recuerde que el formulario está activo las 24 h. los 365 días del año, pero recibirá la confirmación en nuestr[o horario de trabaj](https://www.ujaen.es/servicios/biblio/node/15033#horario)oTambién puede consultarestado de su solicituen cualquier momento desde su ficha de usuario.
	- Nos comprometemos a tramitar su petición en 4 días

#### [3. Pasados unos día](https://www.ujaen.es/servicios/biblio/node/15053#plazos)s

- Cuando el documento esté disponible recibirá un correo-e
- Si el coste de la petición lo asume el Servicio donde trabaja, el abono se hará mediante un cargo intern periódico.
- Si usted asume el gasto de forma personal recibir**áanta** de pagopor correo electrónico. Puede abonar el importe en las oficinas de la Caja Rural de Jaén, o con su tarjeta de crédito desde la istación de [la UJA. C](http://administracionelectronica.ujaen.es/node/143)onsultelos detalles delago con tarjeta de crédito través de la E-Admon
- 4. Consulte el documento
	- •Si solicitó un documento en préstamo podrá recogerloagunillas o en Linaresegún indicara en su solicitud. Podrá consultarlo fuera del edificio de la Buja o en ella dependiendo de lo que indique la Biblioteca suministradora
	- Si pidió una reproducción, ésta pasará a ser de su propiedad y en un 90% de los casos la recibirá en P por correo electrónico o lo recogerá en el buzón electrónico
- 5. Si pidió un préstamo[, devuélvalo](https://www.ujaen.es/servicios/biblio/node/15053#lugares) o solicite un[a prórroga](https://www.ujaen.es/servicios/biblio/node/15053#pror)

[|Contacto y normativ](https://www.ujaen.es/servicios/biblio/node/15033)a0umplimentar el f[o](https://www.ujaen.es/servicios/biblio/node/15020)rmularicómo funciona el PI, paso a paBbazos, tarifas, [seguimiento peticione](https://www.ujaen.es/servicios/biblio/node/15053)s

Enlaces transversales de libro para Cómo funciona el PI, paso a paso

- [‹ Cumplimentar el formular](https://www.ujaen.es/servicios/biblio/servicios/prestamo/prestamo-interbibliotecario/cumplimentar-el-formulario)io
- [Arriba](https://www.ujaen.es/servicios/biblio/prestamo/prestamo-interbibliotecario)
- Plazos, tarifas, sequimiento peticiones